## **Navodila za delo v Classkick**

- 1. Odpreš stran: <https://app.classkick.com/#/login>
- 2. V polje 'class code' vtipkaš **kodo svojega razreda**.

**6. r:**

**7. r: KXB 7NC**

**8. r:**

**9. r:** 

- 3. Pod 'name' vpišeš svoje **ime in priimek.**
- 4. Odpre se stran z nalogami, ki jih je pripravila učiteljica.

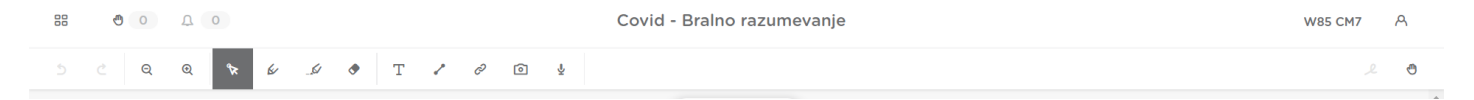

- 5. Naloge rešiš tako da stvari **povežeš** (klikneš na svinčnik) ali **natipkaš** ustrezno besedo, poved… (klik na 'T').
- 6. S klikom na roko (desno zgoraj) lahko učiteljico **prosiš za pomoč** (please help) ali jo prosiš, da ti nalogo **pregleda** (please check).
- 7. Ko končaš se **odjaviš** s klikom na sličico osebe (desno zgoraj) in klikneš 'log out'.
- 8. Ko želiš preveriti pravilnost naloge, se ponovno vpišeš z geslom in imenom in priimkom.

V primeru težav se obrni na učiteljico [\(polona.sivec@guest.arnes.si](mailto:polona.sivec@guest.arnes.si)) ali napiši sporočilo na spletni strani pod 'SOS učitelj'.

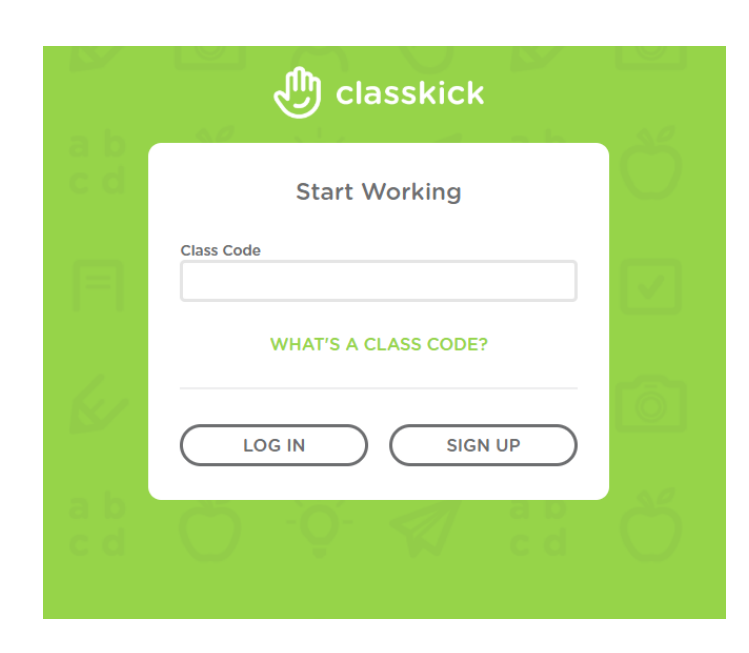